To record Arimaa videos:

Use 'ZD Soft Screen Recorder' version 4.1 or higher

After opening the program:

- click arrows to select 'Capture Selected View' mode
- click on image to open the capture window
- set window size to about 593x411
- click on icon in the tray to close capture window

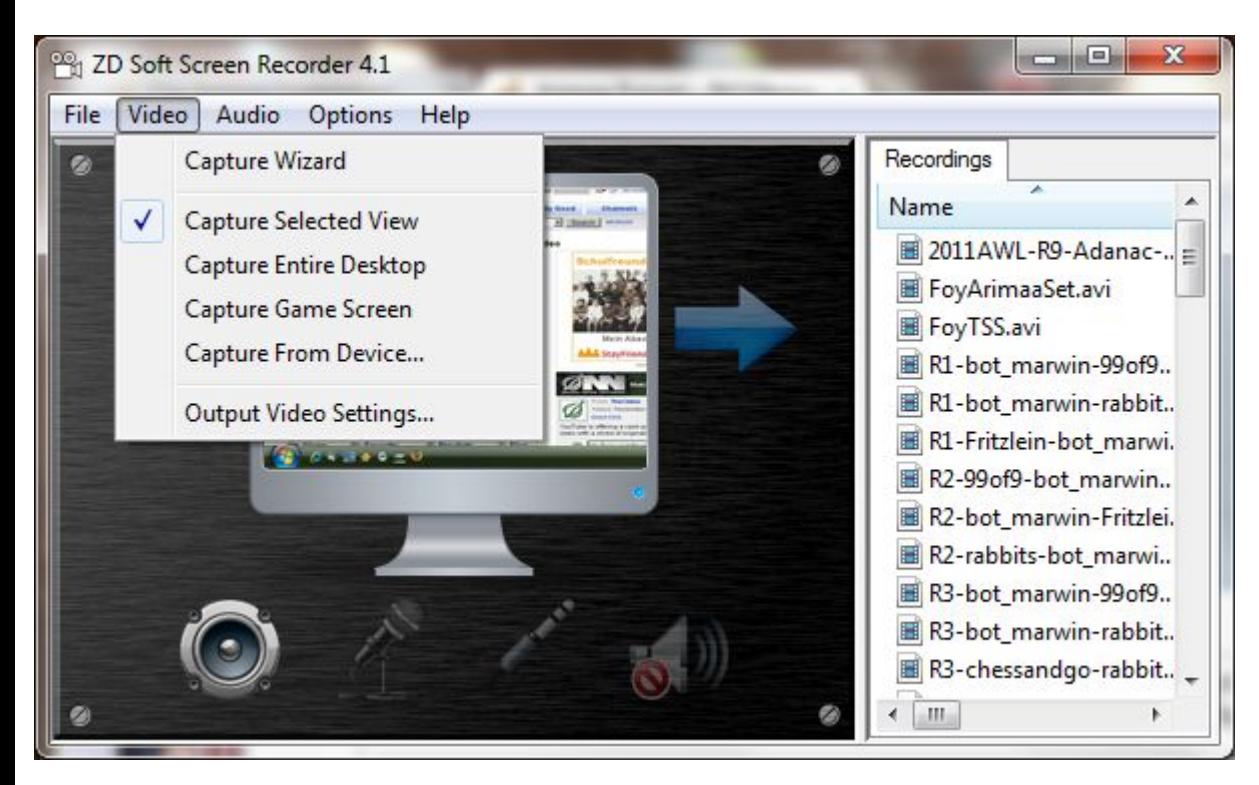

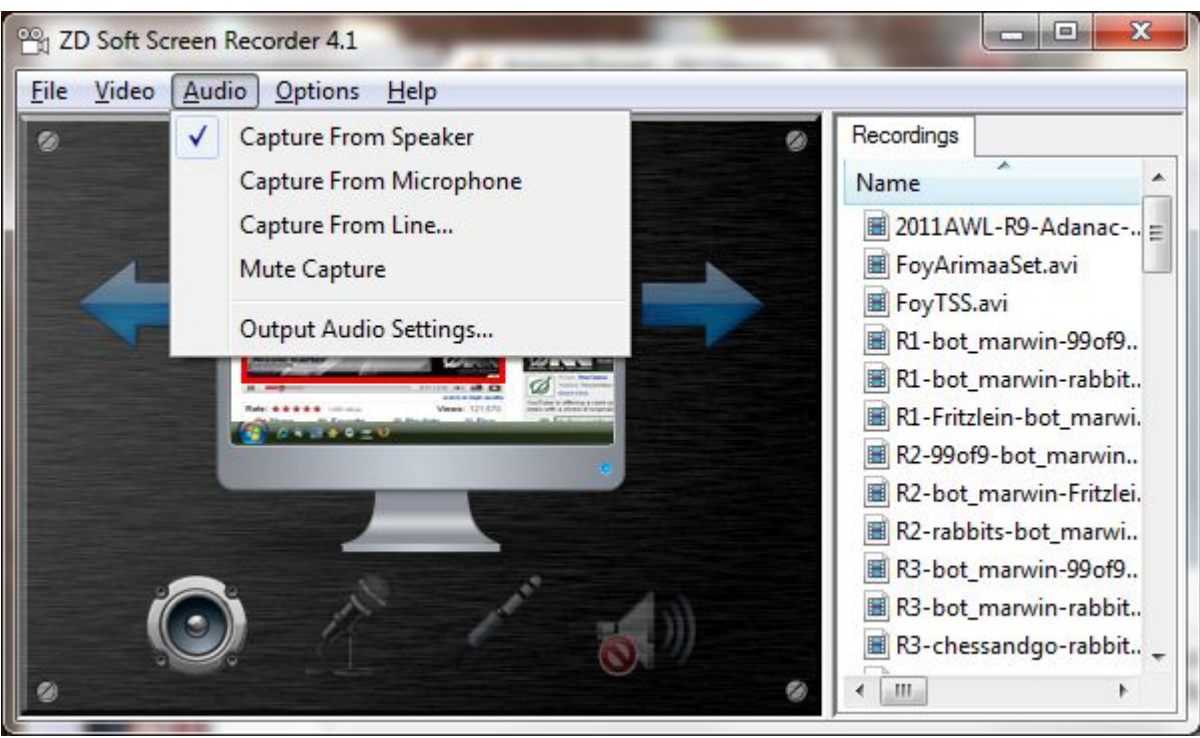

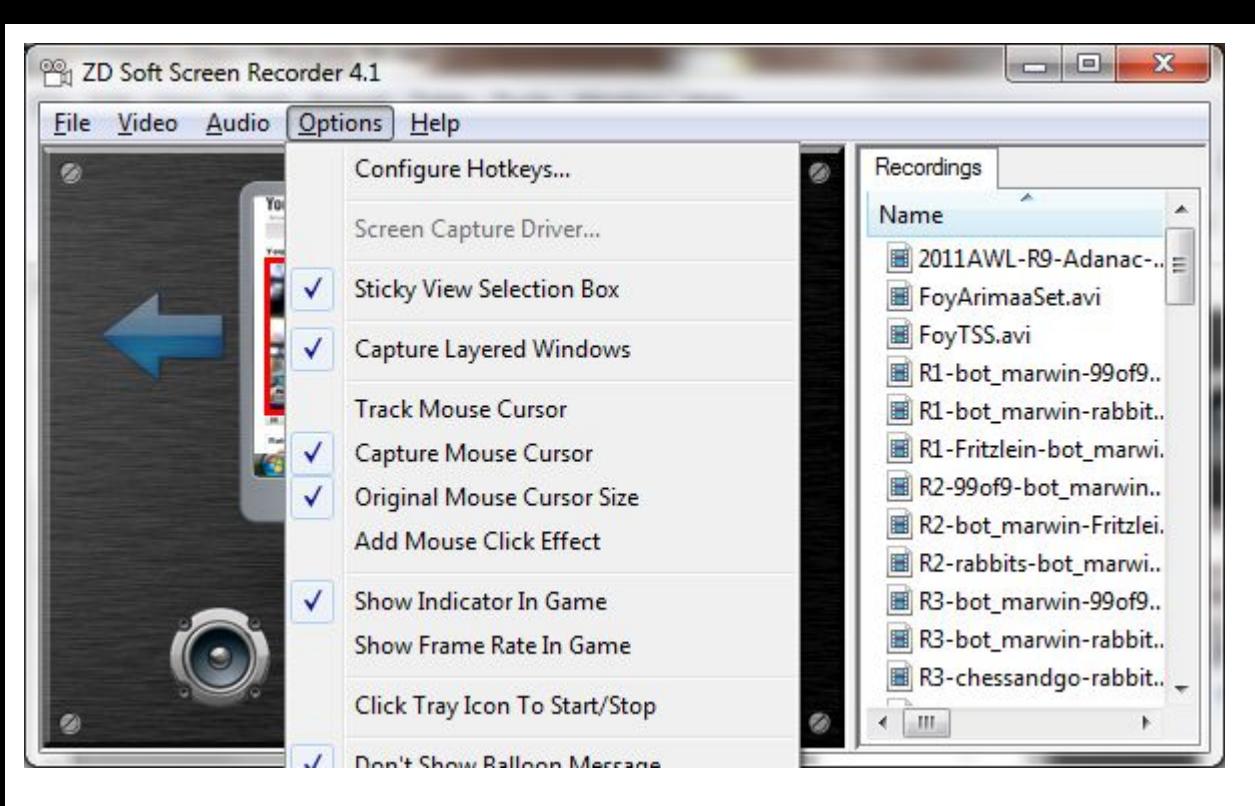

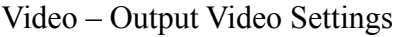

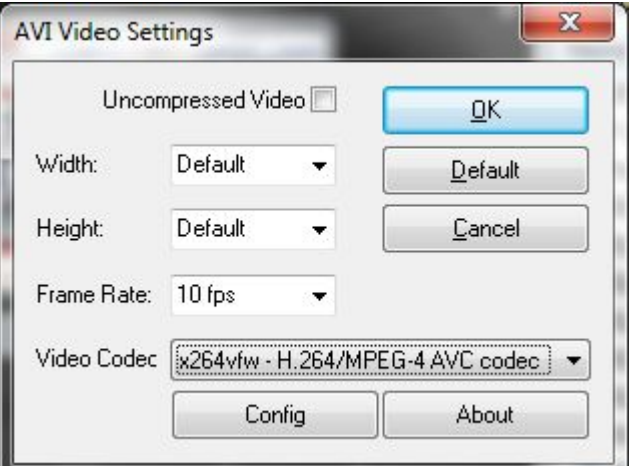

## Output Audio Settings

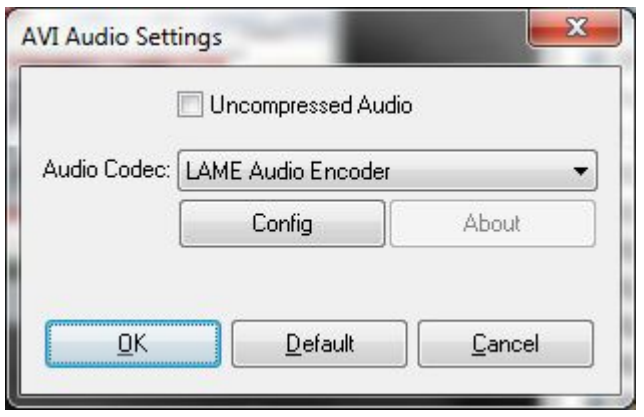

Output Video Settings Config

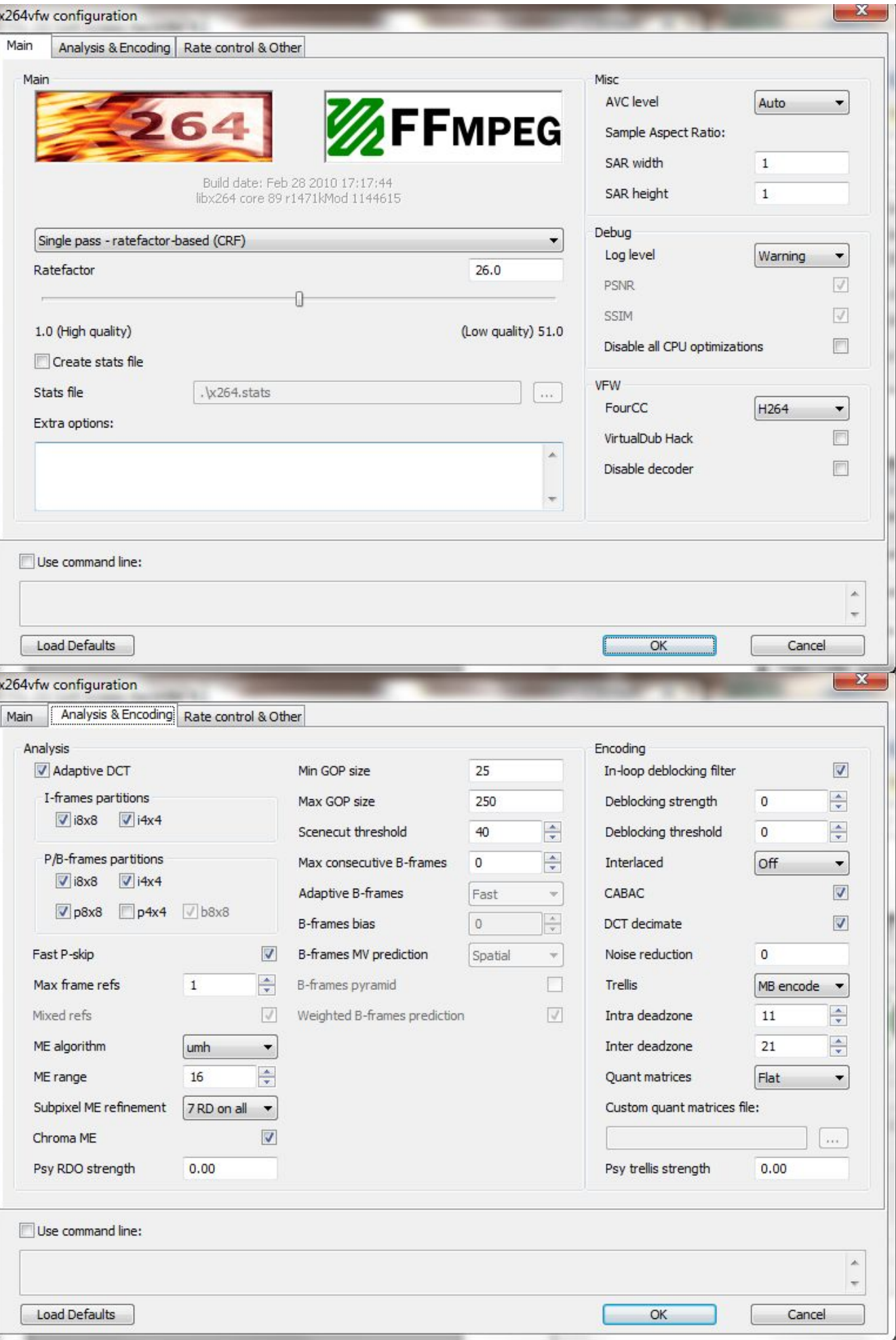

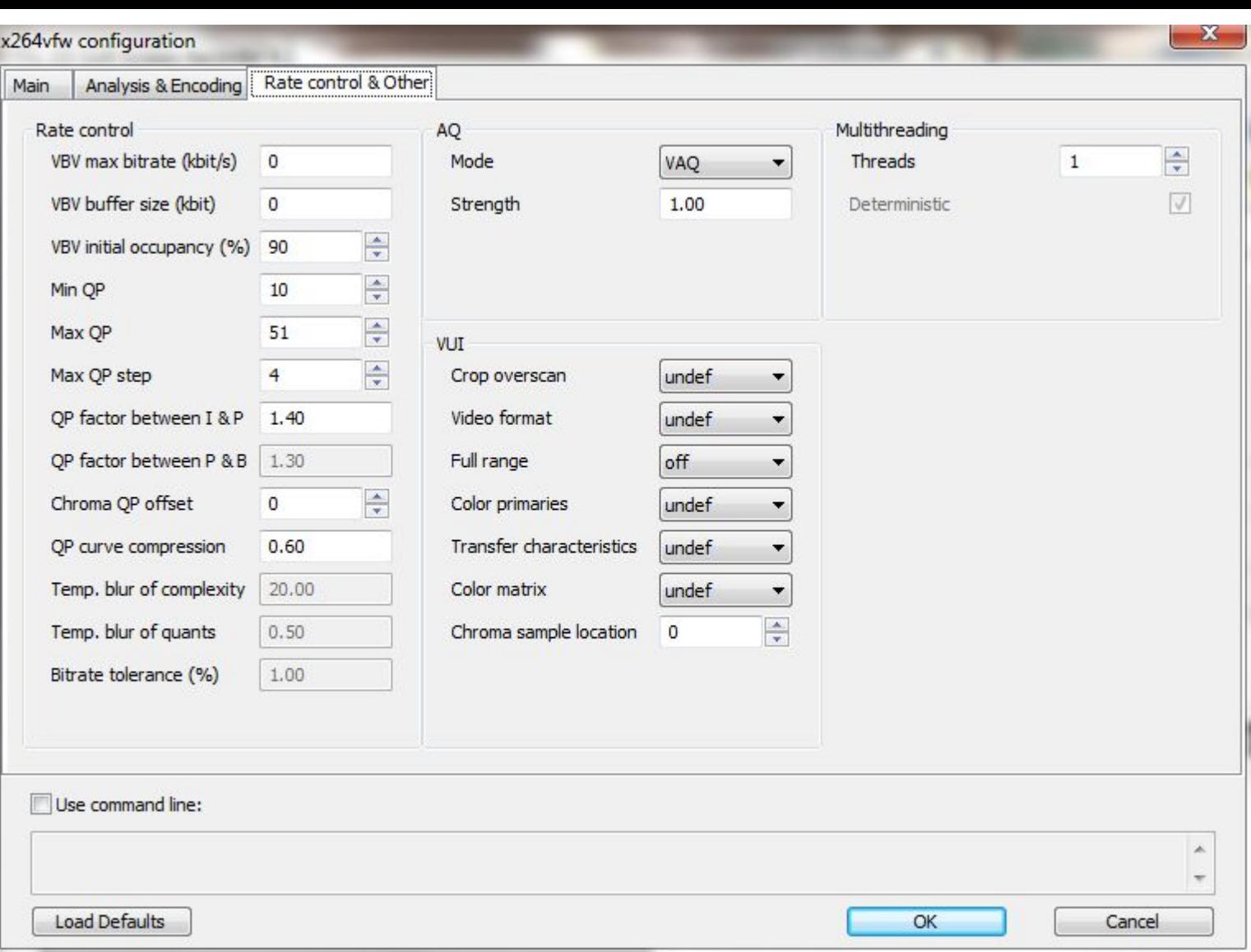

## Output Audio Settings Config

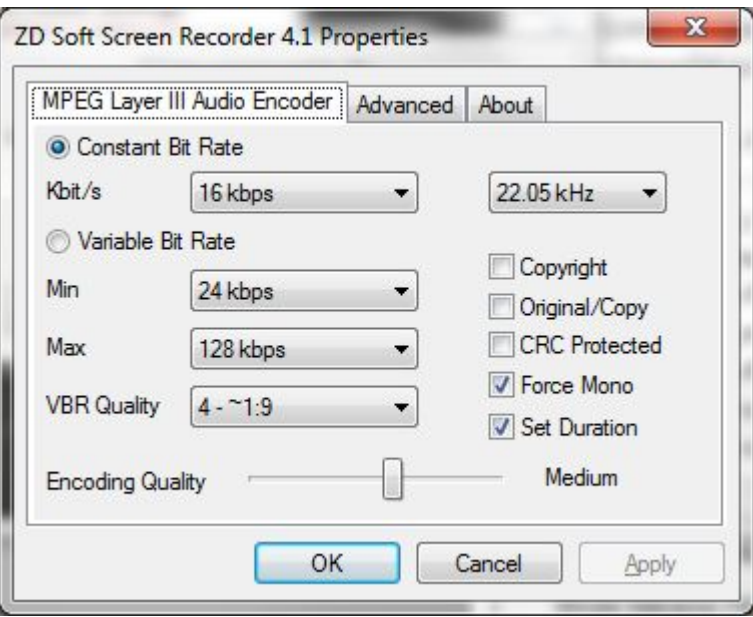

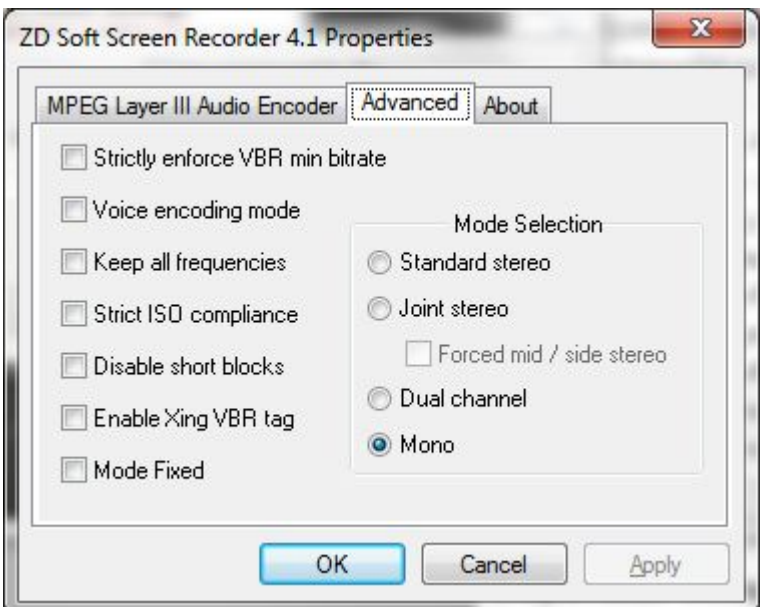

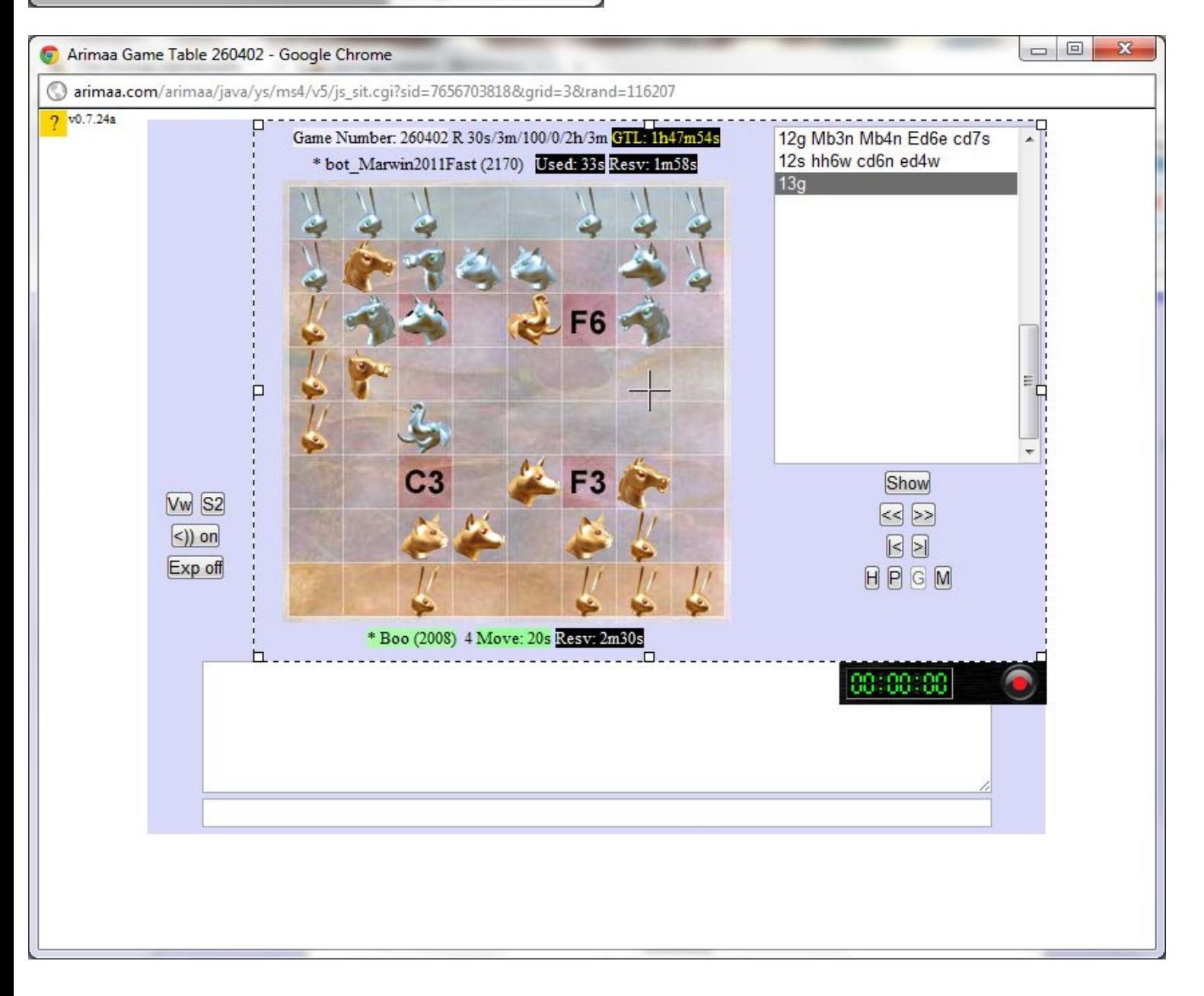